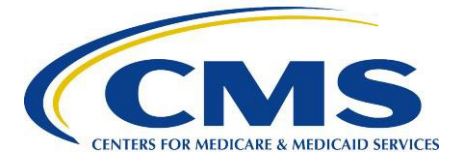

# **Getting Started with Hospice CASPER Review and Correct Reports**

This overview of the Review and Correct Reports is intended to help providers understand what they are and how to interpret and use the Hospice Item Set (HIS) data contained within them. These reports are confidential and contain details about the HIS-based quality measure (QM), Comprehensive Assessment at Admission (NQF #3235). Review and Correct Reports provide information at the hospice-level, and about individual patients, if desired.

## **Sections**

- I. Understanding the Hospice [Certification And Survey Provider Enhancement Reports \(CASPER\)](#page-0-0)  Review and [Correct](#page-0-0) Reports
- II. Report Example [with Explanation and](#page-4-0) Overview
- III. [Resources](#page-4-0) Available to Hospice Providers

### <span id="page-0-0"></span>**I. Understanding the Hospice CASPER Review and Correct Reports**

The CASPER Review and Correct Reports are designed to give hospices an opportunity to:

- Confirm the accuracy of their HIS-based QM data
- Track quarterly data cumulatively
- View data that is both "Open" and "Closed" for data correction over 12 months
- Access QM data prior to the Data Correction Deadline for public reporting.

#### **What information does the hospice-level Review and Correct Report display?**

The hospice level Review and Correct Report displays the number of patient-stays that trigger the quality measure (the numerator) and the number of eligible patient discharges (the denominator) for the HIS Comprehensive Assessment at Admission in the Hospice Quality Reporting program (HQRP), as well as the seven individual components for the measure. It also displays the observed performance rate, which is simply the numerator divided by the denominator multiplied by 100. These results are not risk-adjusted. While the seven individual component measures are publicly reported within the Provider Data Catalog, these are not displayed on Care Compare. The report also includes the status of the data correction period determined by the Data Correction Deadline for each quarter. The correction period will be either Open or Closed depending on whether the Data Correction Deadline for the displayed data has passed.

Any corrections hospice providers make to the HIS data during an Open data correction period will be reflected in public reporting of the QM. Please see *Figure 1* below for an example of the hospice- level Review and Correct Report display, with data for four quarters that would typically be included.

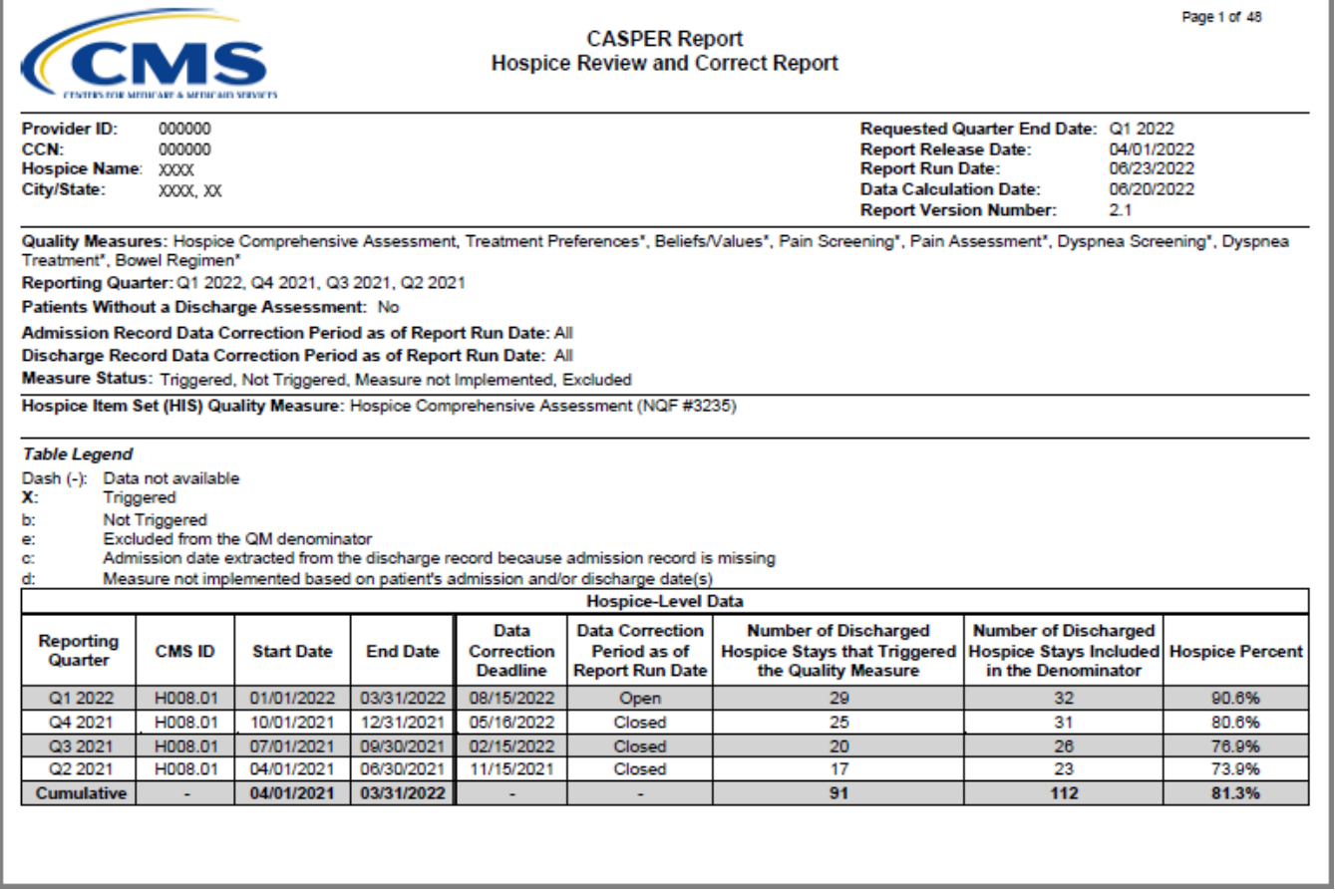

#### **What patient stay-level information is displayed on the Review and Correct Report?**

If included in the report request, patient-stay level results will display along with the hospice-level aggregated data in the same report. The patient-stay level information displayed includes a list of individual hospice patients with their admission and discharge dates for the stay and for whom the HIS data was submitted. The report indicates whether or not each patient was included in the numerator for the QM. *Table 1* below shows the letters used in the "Status" column to communicate information about each stay in relation to the measure included in the report. *Figure 2* presents an example of a patient-level information.

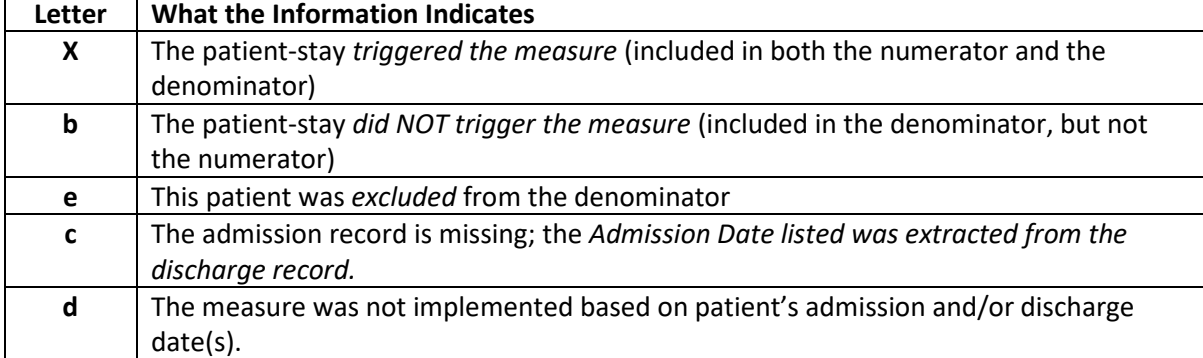

#### **Table 1: Letters used in Review and Correct Reports**

#### **Figure 2: Patient-Level Example**

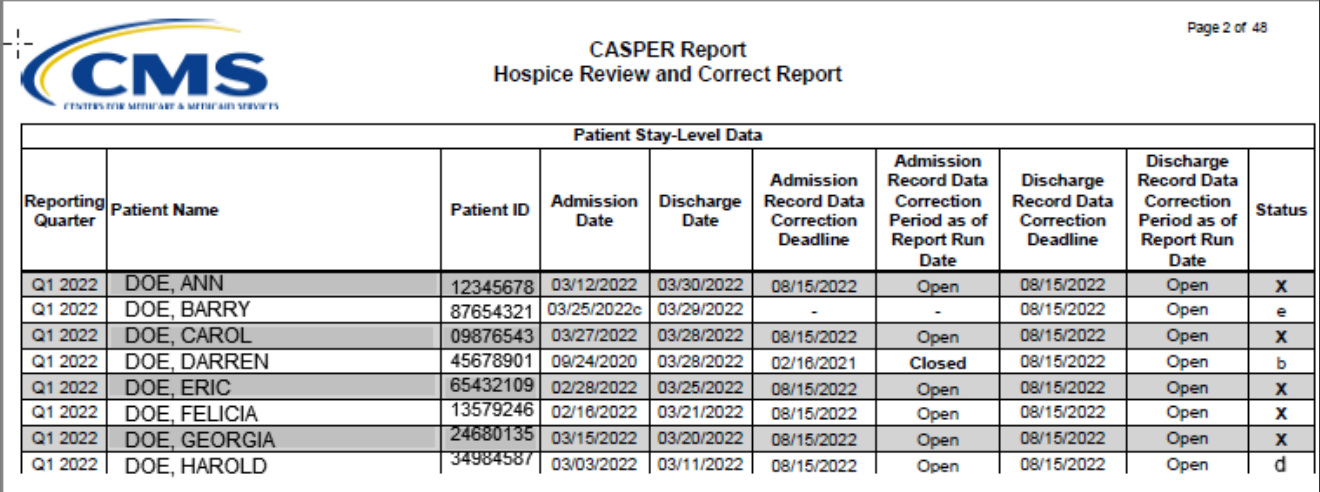

#### **When can providers run their Review and Correct Reports? And for what quarters?**

Providers can run their Review and Correct Reports on-demand – that is, *at any time*. Reports display four consecutive quarters of data. Hospices can select which four quarters they would like to include. The reports populate data based on the user-specified "quarter end date" and automatically fills the "begin date" to include the three quarters preceding the specified "end date" quarter. For example, if the user selects Q1 2022 as the end date, the report will populate and display HIS QM results for discharges that occurred during Q2 2021 – Q1 2022. *Table 2* below shows this and other examples of how the Review and Correct Report data may be displayed for four possible quarterly end dates.

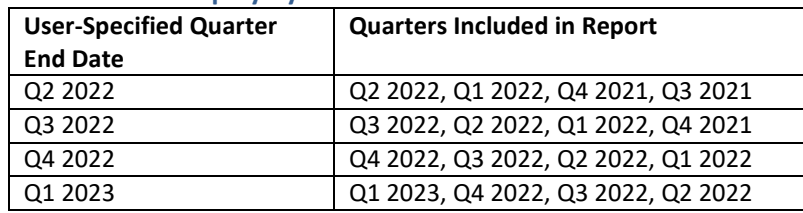

#### **Table 2: Data Display by User-Selected End Date**

#### **How often are the Review and Correct Reports updated?**

<span id="page-2-1"></span>2% to 4%.

New quarterly data are available for these reports on the first business day following the last day of the calendar year quarter.[1](#page-2-0) As new quarterly data become available, hospices can include them in their Review and Correct Reports. HIS-based QM data are updated weekly. The updates reflect any changes made by providers, including modifications, as well as HIS records submitted and accepted after the HQRP's 30-day submission deadline.[2](#page-2-1) For all user-specified end quarter displayed in *Table 2* above, *Table 3* shows the date when those quarterly data become available in the Review and Correct Reports.

<span id="page-2-0"></span><sup>1</sup>For admission and discharge record data submitted at the end of the preceding quarter, data from these records will be included in the quarterly data after a subsequent weekly refresh. *Example: a provider may have a patient who is discharged at the end of the Q1 on March 31st, and will submit the HIS discharge record April 3rd, which is already in Q2. In this example, the discharge record will not appear if the report is run during the first week of April but will appear if the report is run during the following weeks.* <sup>2</sup> As stated in the FY2018 Hospice Wage Index and Payment Rate Update and Hospice Quality Reporting Requirements Final Rule (FR36670), 90% of all required HIS records must be submitted and accepted within the 30- day submission deadline to avoid the percentage point reduction in the FY 2020 Annual Payment Unit (APU) and beyond. Starting with FY 2024, the penalty increased from

#### **Table 3: Data Release Dates and Associated Quarterly Data**

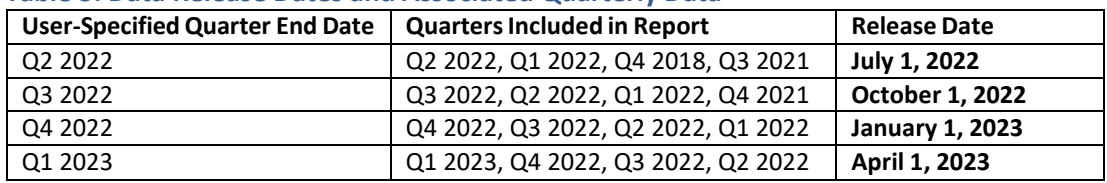

### **How can hospice providers use the Review and Correct reports?**

If you access your reports early, you have more opportunity to make changes. For example, hospices may identify a need to correct data, and thus submit, modify, and/or inactivate HIS records in the Quality Improvement and Evaluation System (QIES) Assessment Submission And Processing (ASAP) system. In some cases, hospices may identify opportunities to provide staff education to ensure the accuracy of HIS data submissions or to initiate or update quality improvement strategies. A hospice can follow this sequence of activities to make use of the Review and Correct Reports:

- 1. Access the reports and investigate measure results
- 2. Identify opportunities for data correction and/or initiating or updating quality improvement strategies
- 3. Submit, modify, and/or inactivate HIS records in the ASAP system, as needed
- 4. Access the reports again to verify updates or corrections from the previous week

### **How do the CASPER Review and Correct Reports differ from QM Reports and Preview Reports?**

The CASPER reports all have specific functions**.**

- **QM Reports** provide hospices with data to support quality improvement, including throughcomparison of hospice-level QM data with the national and state averages
- **Review and Correct Reports** give hospice providers a resource to monitor performance rates and the opportunity to make required edits or corrections to their submitted HIS data
- **Preview Reports** provide previews of QM results prior to public display on Care Compare. Corrections to the underlying data for the measure calculations can no longer be made. A provider may request a CMS review of the calculations contained within the Provider Preview Report, should they believe the denominator or another quality metric to be inaccurate. Once reviewed, if CMS agrees that one or all of the data components are inaccurate, CMS may grant suppression of those measure results on Care Compare.

The reports differ in specific ways to fulfill these functions. *Table 4* highlights some of the key similarities and differences QM Reports and Preview Reports have with the Review and Correct Reports.

#### **Table 4. Overview of Reports for Hospice Quality Reporting**

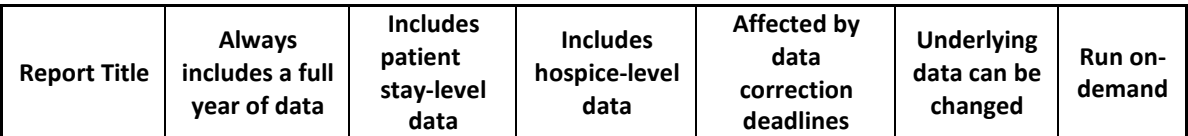

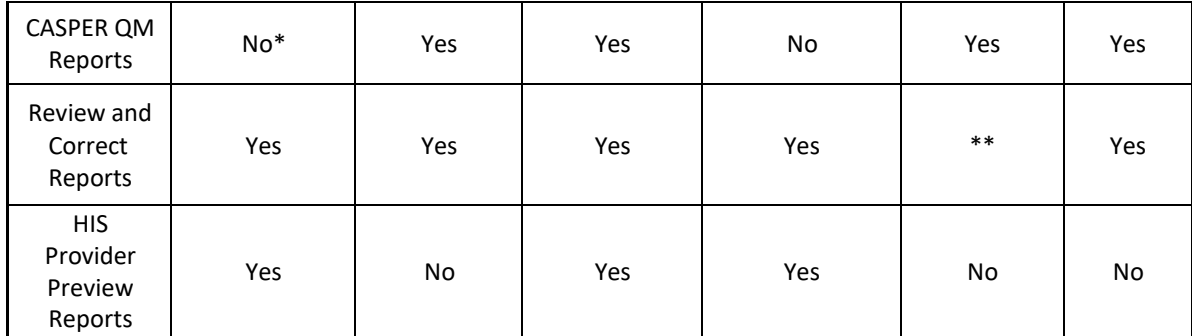

\* The report may include a full year of data if requested by the provider. \*\* If the data correction period is "Open," provider corrections to HIS records will appear in a future release of the Review and Correct Reports. If the data correction period is "Closed," provider corrections to HIS records will NOT appear in a future release.

## <span id="page-4-0"></span>**II. Report Example and Overview**

Please see a mock-up example of Review and Correct Report sections below. Providers are encouraged to keep the following points in mind when reviewing their reports:

- Hospice Level Data Section: Includes the QM numerator, denominator, and score for patients who have been *discharged* within the selected four quarter reporting period. This section doesnot include patient records which are ongoing at the end of the selected four quarter reportingperiod.
- The Patient Stay-Level Section: Includes record-level data and provides an opportunity to quickly identify records that may require further investigation by the hospice, such as possible data inaccuracies or quality of care concerns.

The examples below includes records that are still "Open" for data correction prior to the public reporting deadline on Care Compare at which time records are "Closed" or "frozen" for any data correction. In addition, the mock-up example includes:

- Twelve months of data indicating when the data is re-calculated (on a weekly basis) so providerscan capture edits or changes to HIS records submitted prior to the data correction deadline.
- Filters providers can select when running this report. For example, if a provider would like to see only data for patients without a discharge assessment, a selected filter will provide those records.
- The hospice-level section shows the number of discharged patients during the indicated quarter that met the QM's denominator criteria and numerator criteria and provides a *quarterly and cumulative* QM score.

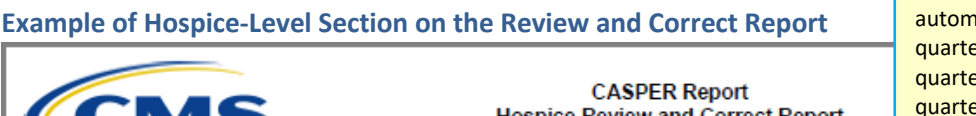

Report shows a rolling 12 months of data. This is the newest quarter of data that will appear on this report. The newest quarter of data doesn't atically display; data for that er and the date in the requested quarter end date only display the latest quarter if it was selected by the user.

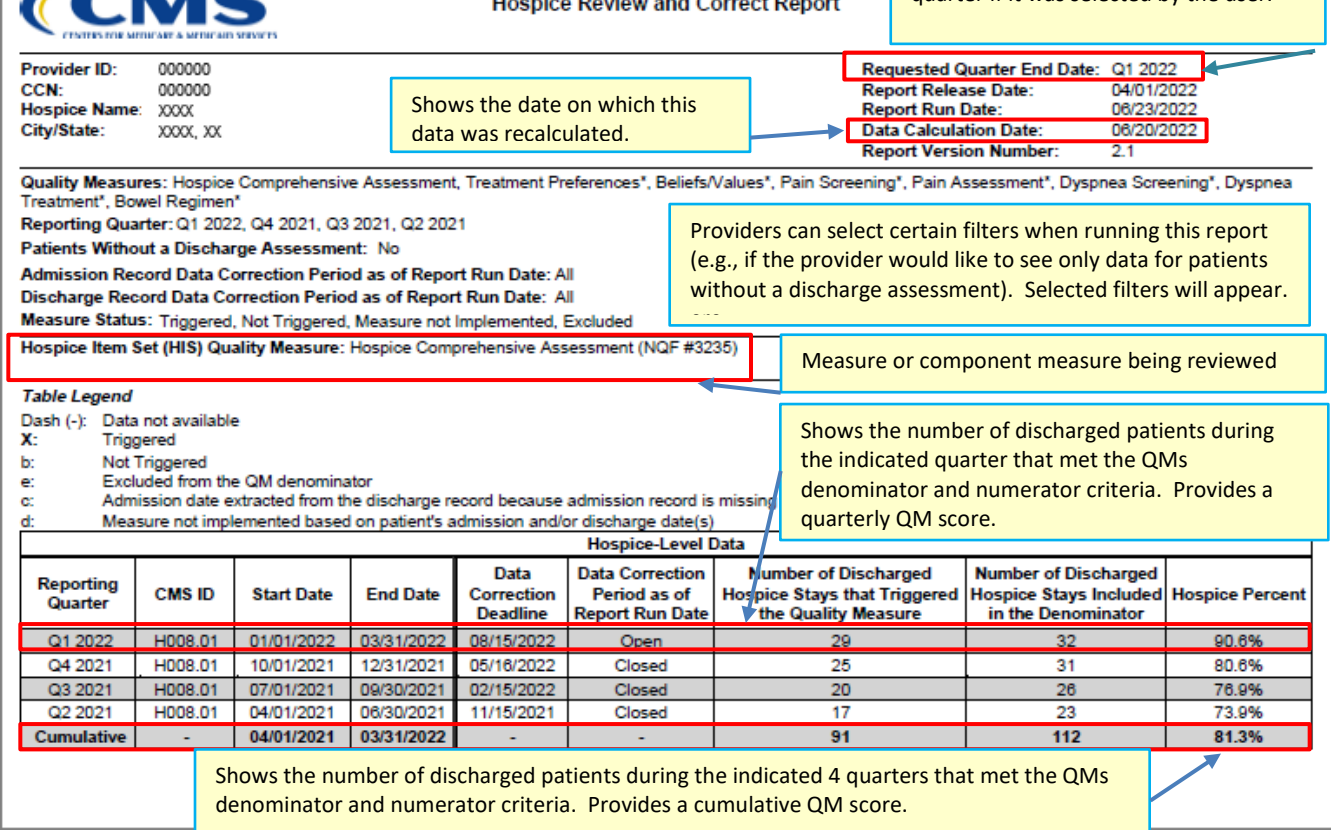

CASPER Report

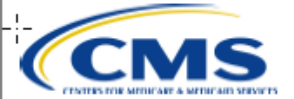

#### **CASPER Report Hospice Review and Correct Report**

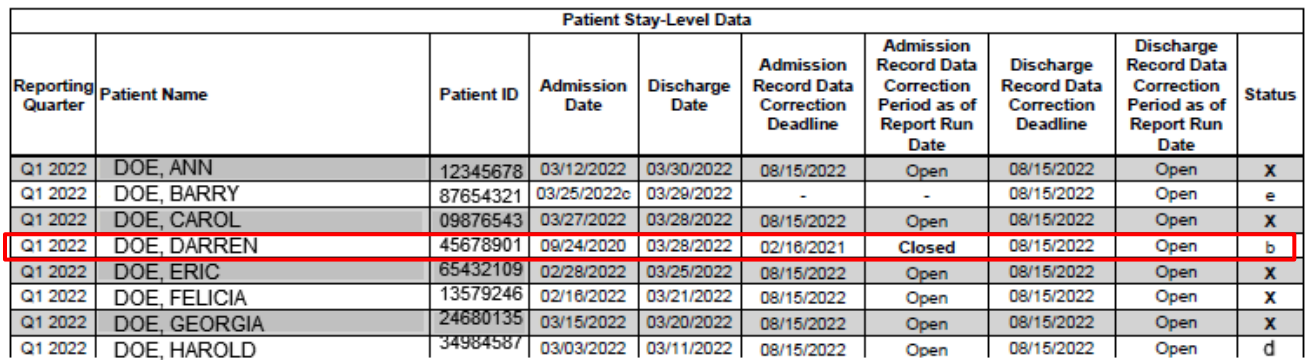

This example shows the patient stay-level data for the quarter listed in the report, the HIS record data correction deadline date, and if the data correction period is Open or Closed. **Example:** *at the time this data was calculated on (6/20/2022), Doe, Darren's data correction deadline for their admission record (9/24/2020) had already passed (Admission Record Data Correction Period = "Closed"). Admission data can no longer be corrected for purposes of public reporting. The data correction deadline for their discharge record (3/28/2022) has not passed (Discharge Record Data Correction Period = "Open"). Discharge data can be corrected for purposes of public reporting. The status column at the end shows if the patient triggered the QM. For example, Doe, Darren's status is "b", meaning he did not trigger the QM.*

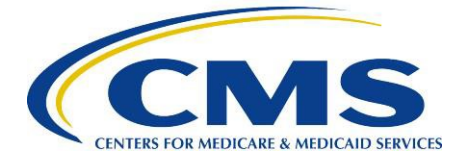

## **III. Resources Available to Hospice Providers**

For specifics about the HQRP QMs, including access to the current HQRP QM User's Manual, visit the Current Measures page of the CMS HQRP website: [https://www.cms.gov/Medicare/Quality-](https://www.cms.gov/Medicare/Quality-Initiatives-Patient-Assessment-Instruments/Hospice-Quality-Reporting/Current-Measures)[Initiatives-Patient-Assessment-Instruments/Hospice-Quality-Reporting/Current-Measures.](https://www.cms.gov/Medicare/Quality-Initiatives-Patient-Assessment-Instruments/Hospice-Quality-Reporting/Current-Measures)

For helpful documents about the CASPER QM Reports, or to just get started with the HQRP, visit the *"Provider Toolkit section"* of the Requirements and Best Practice webpage: [https://www.cms.gov/Medicare/Quality-Initiatives-Patient-Assessment-Instruments/Hospice-Quality-](https://www.cms.gov/Medicare/Quality-Initiatives-Patient-Assessment-Instruments/Hospice-Quality-Reporting/HQRP-Requirements-and-Best-Practices)[Reporting/HQRP-Requirements-and-Best-Practices.](https://www.cms.gov/Medicare/Quality-Initiatives-Patient-Assessment-Instruments/Hospice-Quality-Reporting/HQRP-Requirements-and-Best-Practices)

For technical information including questions about registration for User IDs, technical questions regarding HIS data transmission, error messages, or accessing reports in the CASPER Reporting application, contact the iQIES Technical Help Desk at: [iQIES@cms.hhs.gov](mailto:iQIES@cms.hhs.gov) or by phone: 800-339-9313.

For the current HIS Manual, visit the Downloads section of the Hospice Item Set webpage on the HQRP website at [https://www.cms.gov/Medicare/Quality-Initiatives-Patient-Assessment-](https://www.cms.gov/Medicare/Quality-Initiatives-Patient-Assessment-Instruments/Hospice-Quality-Reporting/Hospice-Item-Set-HIS)[Instruments/Hospice-Quality-Reporting/Hospice-Item-Set-HIS.](https://www.cms.gov/Medicare/Quality-Initiatives-Patient-Assessment-Instruments/Hospice-Quality-Reporting/Hospice-Item-Set-HIS)

For general questions about the HQRP program, reporting requirements, quality measures, and reporting deadlines, contact the Quality Help Desk at: [hospicequalityquestions@cms.hhs.gov](mailto:hospicequalityquestions@cms.hhs.gov)